# **E**hipsmall

Chipsmall Limited consists of a professional team with an average of over 10 year of expertise in the distribution of electronic components. Based in Hongkong, we have already established firm and mutual-benefit business relationships with customers from,Europe,America and south Asia,supplying obsolete and hard-to-find components to meet their specific needs.

With the principle of "Quality Parts,Customers Priority,Honest Operation,and Considerate Service",our business mainly focus on the distribution of electronic components. Line cards we deal with include Microchip,ALPS,ROHM,Xilinx,Pulse,ON,Everlight and Freescale. Main products comprise IC,Modules,Potentiometer,IC Socket,Relay,Connector.Our parts cover such applications as commercial,industrial, and automotives areas.

We are looking forward to setting up business relationship with you and hope to provide you with the best service and solution. Let us make a better world for our industry!

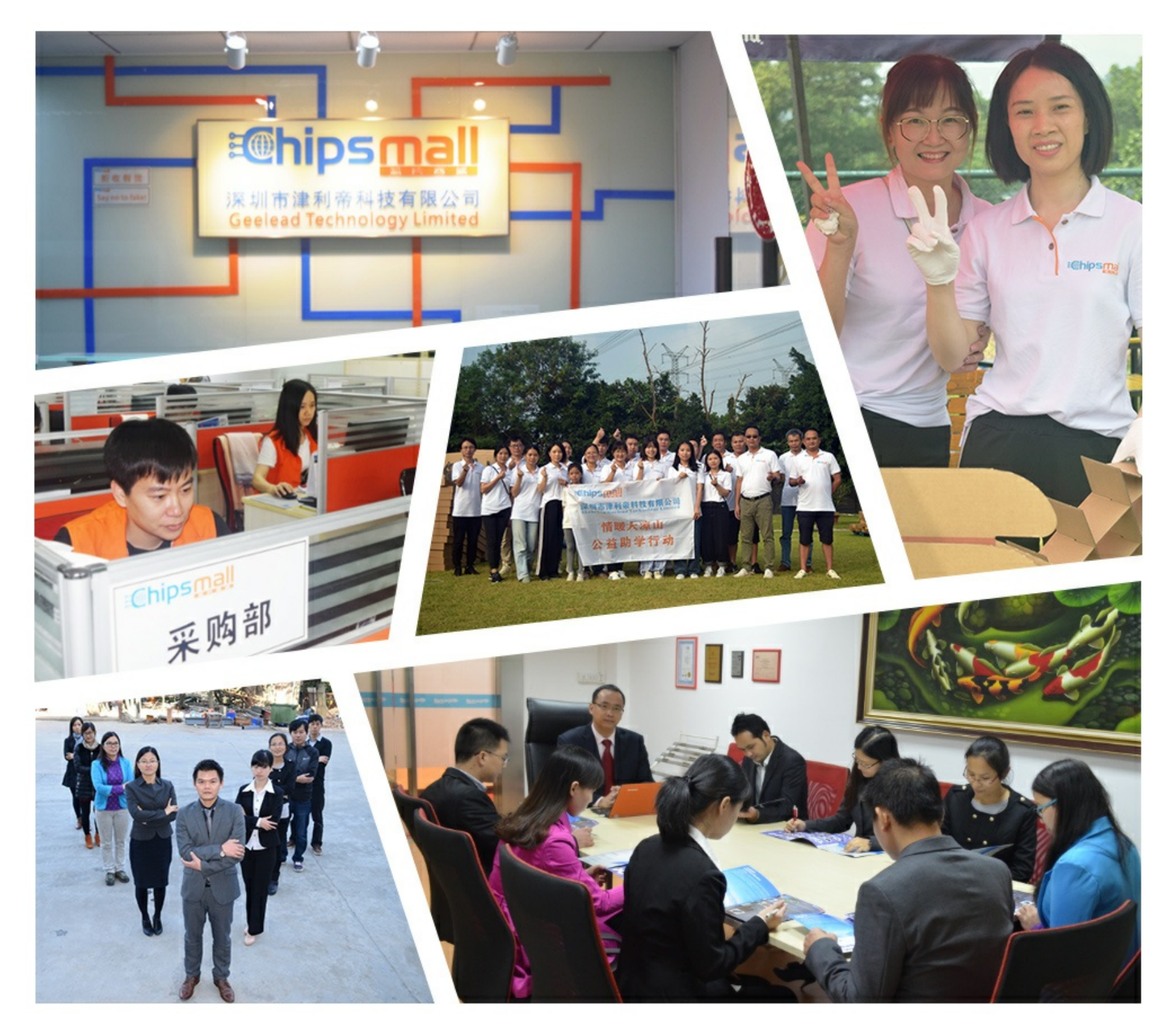

# Contact us

Tel: +86-755-8981 8866 Fax: +86-755-8427 6832 Email & Skype: info@chipsmall.com Web: www.chipsmall.com Address: A1208, Overseas Decoration Building, #122 Zhenhua RD., Futian, Shenzhen, China

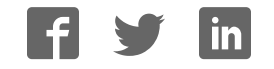

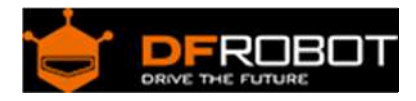

## URM04 V2.0 (SKU:SEN0002)

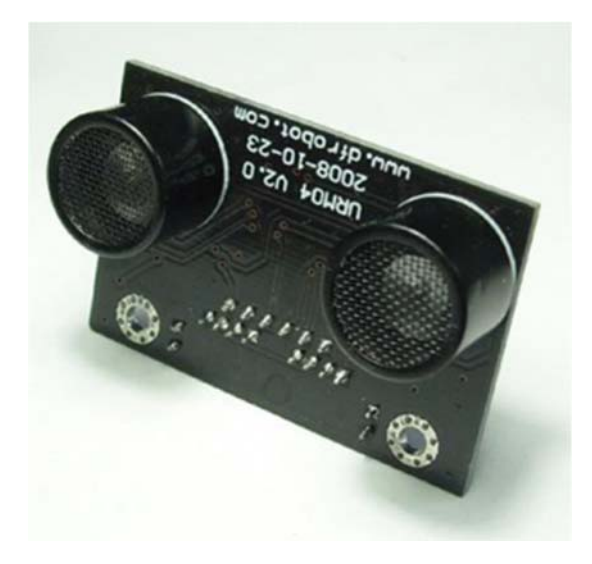

URM04 V2.0

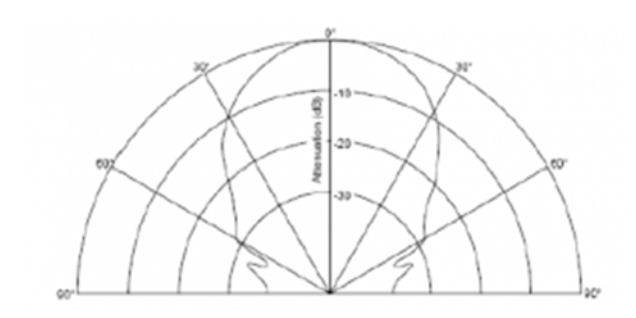

Figure 1: URM04 Beam Width 60 degree

#### Contents

- 1 Introduction
- 2 Specification
- 3 Dimension and Pin definition
- 4 Communication Protocols
	- 4.1 Set Device Address
	- 4.2 Trigger measurement
	- 4.3 Read Distance
- 4.4 Read tempeature 5 Sensor Connection Diagram
- 6 Sensor Networking
- 7 Arduino sketch for driving one URM04 sensor

#### Introduction

A. Please read this mannual carefully before power on the device. B. Do not use this device for military or medical purpose as they are not designed to.

URM04 is developed based upon our popular URM37 ultrasonic sensor. The RS485 interface allows a number of sensors working together. Up to 32 URM04 may be connected together in a network.

#### Specification

Power: +5V Current: <20mA Working temperature: -10°C ~+70°C Detecting range: 4cm-500cm Resolution: 1cm Frequency: 40KHz Interface: RS485 Units: Range reported in cm Temperature sensor: 12 bits reading from serial port Size: 34mm × 51 mm Weight: 30g Default Address:0x11 Default Baudrate:19200

 $\bullet$ 

 $\bullet$ 

#### Dimension and Pin definition

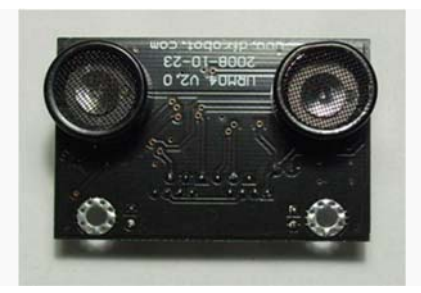

URM4 V2 Front view

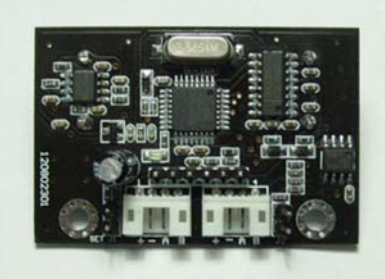

URM4 V2 Back view

#### **RS485 Interface**:**Two connectors**

**+**: +5V DC Power +5V **-**: GND Ground **A**: A RS485 A(+) **B**: B RS485 B(-)

**ISP Pin:** For factory firmware uploading

**Communication LED**: As the device is powered up, this LED will flash four times which indicates that the sensor is working properly. This LED will also flash when it is communcating with other devices.

**Jumper A**: Not in use

**Jumper B**: When the sensor is working under a network, only the Jumper B for the first Device and the last Device need to be bridged.

### Communication Protocols

The device is fixed at 19200 bps Baud Rate,8/N/1.

*Note:The previous version has 115200 bps Baud Rate,8/N/1.*

#### **Set Device Address**

Command:

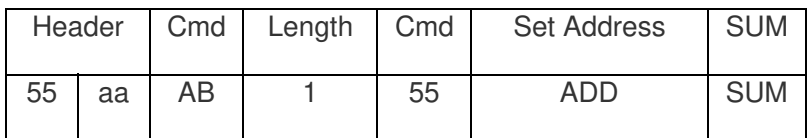

Return Value:

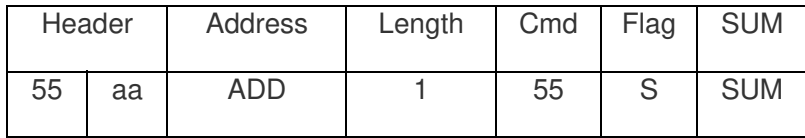

PS: The address of each device can be changed when multiple devices are connected. The new Address must be between 0x11 and 0x80. If the address is set sucessfully, the flag will be set to 0x01 in the return data. If unsucessful, there is no return data. (The default address for the sensor is 0x12)

Note:The previous default address is 0x11.

#### **Example:**

Command:

0x55 0xaa 0xab 0x01 0x55 0x12 0x12 (Set Address to 0x12)

Return:

0x55 0xaa 0x12 0x01 0x55 0x01 0x69 (Address set sucessfully)

#### **Trigger measurement**

Command:

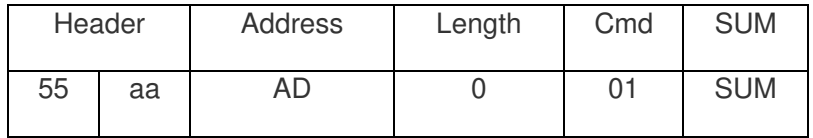

Return Value:

None

PS: Trigger one measure. The distance data will be available after 30ms. This command do not return any data. The distance data is stored in the buffer, and the Read Distance command can be applied to get this distance data.

#### **Example:**

Command:

0x55 0xaa 0x00 0x01 0x00

Return:

None

#### **Read Distance**

Command:

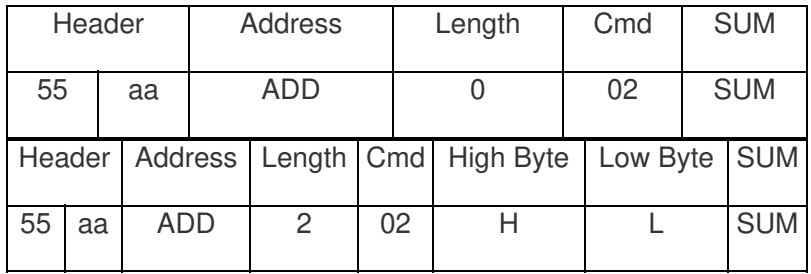

PS: The command will return the measured distance value. The value consists of two bytes. If the measurment is out of range or unsucessful, the return data will be "0xFF(H) 0xFF(L)".

#### **Example:**

Command:

0x55 0xaa 0x11 0x00 0x02 0x12(SUM)

Return:

0x55 0xaa 0x11 0x02 0x02 0x01 0x0A 0x11 (Distance is 266 cm)

0x55 0xaa 0x11 0x02 0x02 0xFF 0xFF 0x1F (Out of Range)

#### **Read tempeature**

Command:

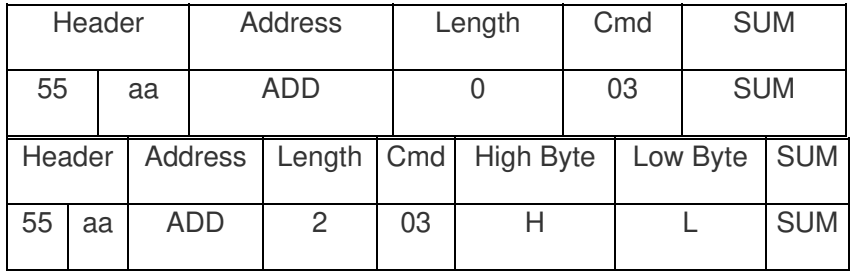

PS: The command will return the temperature reading. The return temperature reading is using Celsius scale. If the temperature is above 0 Celsius, the first four bits of High will be all 0. If the temperature is below 0 Celsius, the first four bits of High will be all 1. The last 4 bits of High together with the Low bits stands for 12bits temperature. The resolution is 0.1. When the reading is invalid, it returns 0xFF 0xFF

#### **Example:**

Command:

0x55 0xaa 0x11 0x00 0x03 0x13(SUM)

Return:

0x55 0xaa 0x11 0x02 0x03 0xF0 0x0A 0x11 (+1 Celsius Degree)

 0x55 0xaa 0x11 0x02 0x03 0x00 0x0A 0x20 (-1 Celsius Degree) 0x55 0xaa 0x11 0x02 0x03 0xFF 0xFF 0x20 (Out of Range)

Function to calculate the temperature:

```
IF(HightByte>=0xF0) 
{ 
Temperature= ((HightByte-0xF0)*256-LowByte)/10 
} 
Else 
{ 
Temperature= ((HightByte)*256-LowByte)/10 
}
```
#### Sensor Connection Diagram

As the sensor uses RS485 interface which can not be connected directly to the MCU, a MAX485 chip will bridge the TTL interface to RS485, as shown in Figure 4.

For PC users, either a USB-RS485 or RS232-RS485 converter will bridge the gap. A diagram is depicted in Figure 5 and 6.

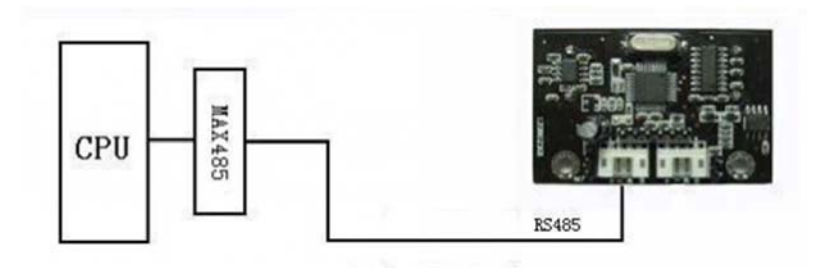

Figure 4 Connect Sensor to MCU via MAX485

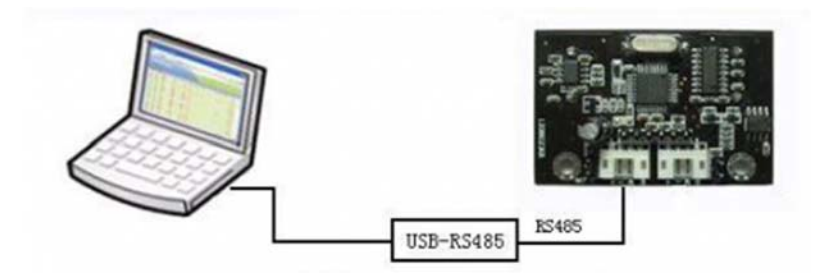

Figure 5 Connect Sensor to PC via USB-RS485 converter

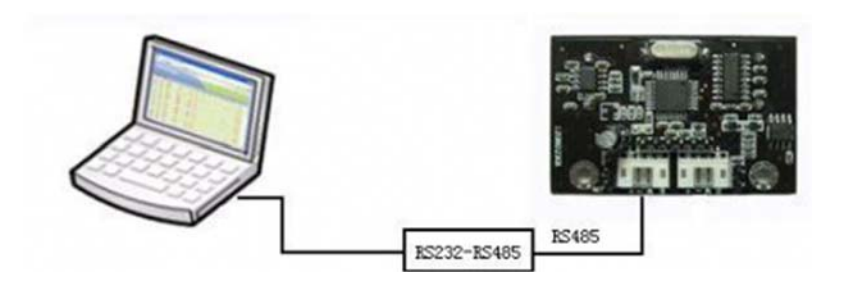

Figure 6 Connect Sensor to PC via RS232-RS485 Converter

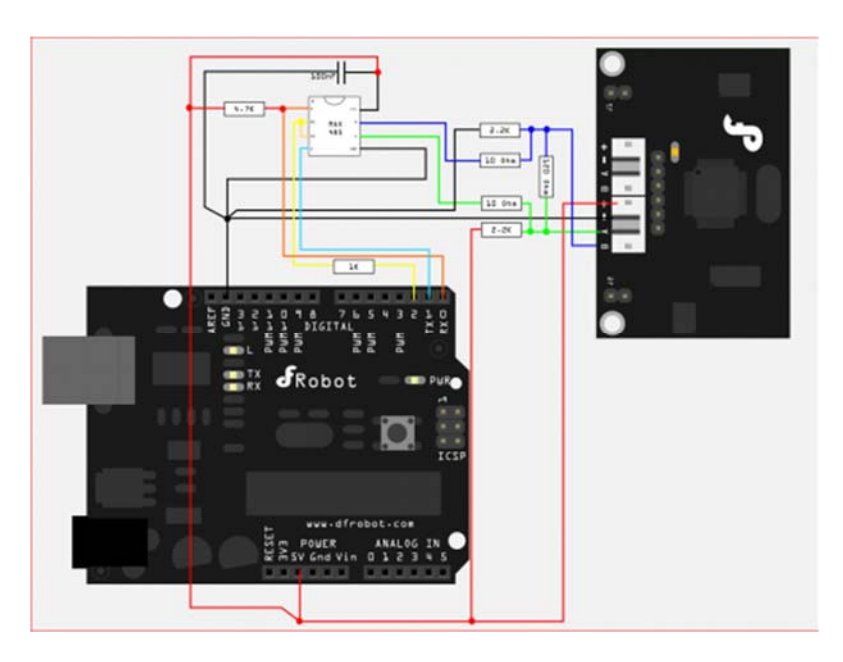

Figure 7 Connect Sensor to Arduino Via MAX485 IC

### Sensor Networking

Upto 32 URM04 sensors are able to join a network. Simply serially connect the sensors uses twisted pair cables. A diagram is illustrated in Figure 7.

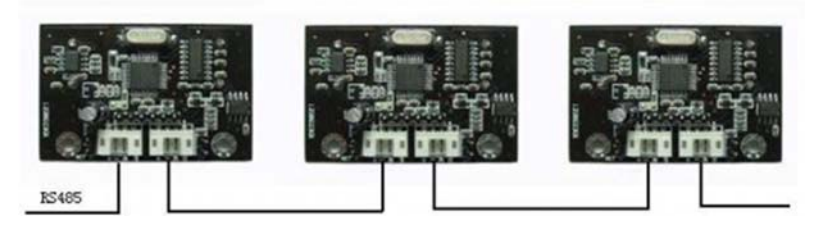

Figure 7 URM04 Networking

Arduino sketch for driving one URM04 sensor

The sketch code:

```
/* 
# The Sample code for driving single URM04 measuring distance function 
# Editor : Lauren 
# Date : 2012.2.8 
# Ver : 0.3 
# Product: URM04 Ultrasonic sensor 
# Specification 
     * Detecting range: 4cm-500cm 
     * Resolution : 1cm 
     * Interface : RS485 
     * Units: Range reported in cm 
     * Temperature sensor: 12 bits reading from serial port 
# Description:
```

```
# finish driving single URM function 
# if use the IO expansion shield to drive the urm sensors, the measuring rate 
may be 20Hz or slower[if you want]. 
# The sample code is compatible with the Arduino IDE 1.0 and also the earlier 
version. 
*/ 
#include "Urm4parser.h" 
void setup(){ 
 urmInit(); \frac{1}{2} // Init the URM04 sensor
} 
void loop(){ 
  static unsigned long timePoint = 0; runUrm4(); // Drive URM04 Sensor and transmit the protocol to the sens
or via RS485 interface 
                   // (IO Expansion shield V5 for arduino) 
   decodeURM4(); // Read and get the distance value from the sensor 
  if(millis() - timePoint > 100){PrintData(); // print the data
   timePoint = millis();
  } 
// PrintData(); 
// delay(100); 
} 
void PrintData(){ 
   Serial.print("Distance value: "); 
  for(int i = 0; i < urmAccount; i++){
```

```
Serial.print(urmData[i]);
     Serial.print(" "); 
  } 
/* 
 for(int i = 0; i < urmAccount; i ++){
   Serial.print(urmID[i], HEX);
    Serial.print(" "); 
  } 
*/ 
  Serial.println(); 
}
```
**The library code: please place the library file Urm4parser.h in to the sketch folder.**

```
/* 
# The library for the URM04 sketch 
# Editor : Lauren 
# Date : 2012.2.8 
# Ver : 0.3 
# Product: URM04 Ultrasonic sensor 
# Specification 
     * Detecting range: 4cm-500cm 
     * Resolution : 1cm 
    * Interface : RS485 
     * Units: Range reported in cm 
     * Temperature sensor: 12 bits reading from serial port 
# Description: 
# finish driving single URM function
```

```
# if use the IO expansion shield to drive the urm sensors, the measuring rate
may be 20Hz or slower[if you want]. 
# The sample code is compatible with the Arduino IDE 1.0 and also the earlier 
version. 
*/ 
#if defined(ARDUINO) && ARDUINO >= 100 
#include "Arduino.h" 
#define printByte(args) Serial.write(args) 
#else 
#include "WProgram.h" 
#define printByte(args) Serial.print(args,BYTE) 
#endif 
#define SerialPort Serial 
#define urmAccount 1 // Init the account of the URM04 sensor 
#define CommMAXRetry 40 
#define TriggerPin 2 
/******************** Variables ****************/ 
byte startAddr = 0x11; // Init the URM04 485 Address -- URM04 default address
= 0x11byte readingStep; 
byte cmdst[10]; 
int urmID[urmAccount]; 
unsigned int urmData[urmAccount];
unsigned long managerTimer = 20;
/******************** Functions ****************/ 
void urmInit(); 
void runUrm4(); 
void urmTrigger(int id); 
void urmReader(int id);
```

```
void transmitCommands();
void decodeURM4(); 
void analyzeUrmData(byte cmd[]); 
/****************** Init sensor ****************/ 
void urmInit(){ 
  pinMode(TriggerPin,OUTPUT); // TTL -> RS485 chip driver pin 
   digitalWrite(TriggerPin,LOW);// Turn the driver pin to LOW -> Turn on read
ing mode for the RS485 interface 
                                // Turn the drvier pin to HIGH -> Turn on code 
transmitting mode for the RS485 interface 
 readingStep = 0;
  startAddr = 0x11;
 managerTimer = millis();
 for(int i = 0 ; i < urmAccount; i ++){ //Init the URM04 command receiving a
ddress 
   urmID[i] = startAddr + i;urmData[i] = 0; } 
  SerialPort.begin(19200); \sqrt{ Init the RS485 interface
                                           // Also when you are driving the URM
04, you could open serial monitor to 
                                           // tracing the steps and data feedba
ck from URM04 
  SerialPort.println(); 
   SerialPort.print("The URM ID: 0x"); 
  for(int i = 0 ;i < urmAccount; i ++){ //Init the URM04 command receiving a
ddress 
    SerialPort.print(urmID[i], HEX);
    SerialPort.print(" "); 
   } 
   SerialPort.println(" "); 
  SerialPort.println("The default baudrate: 19200");
   SerialPort.println("Start drive the sensors!");
```

```
for(int i = 0; i < 10; i++) cmdst[i] = 0; //init the URM04 protocol
  cmdst[0] = 0x55; cmdst[1]=0xaa; 
} 
/********************* Drive URM04 and get the data code ********************
*****/ 
void runUrm4(){ \frac{1}{2} // You could adjust the sensor measuring rate
by changing the managerTimer value 
   static unsigned long timer = 0; 
  static int num = 0; //Set the URM04 id to be drived
  if(millis() - timer > managerTimer){ 
     digitalWrite(TriggerPin, HIGH); //Turn on transmitting mode for the RS48
5 interface 
     switch(readingStep){ 
    case 0: 
      urmTrigger(urmID[num]); 
     managerTimer = 40; \frac{1}{5} //set a interval after trigger the measur
ing 
      break; 
    case 1: 
      urmReader(urmID[num]);
     managerTimer = 0; \frac{1}{s} //set a interval after transmitting the r
eading distance command 
      break; 
    case 2:
```

```
 digitalWrite(TriggerPin, LOW); //Turn on reading mode for the RS485 int
erface 
      managerTimer = 10;
       break; 
     default: 
     readingStep = 0; \frac{1}{2} // Finish reading the distance and start
a new measuring for the sensor 
      break; 
     } 
     if(readingStep < 2) readingStep++; //step manager 
     else readingStep = 0; 
   timer = millis();
   } 
} 
/********************* Transmit Command via the RS485 interface *************
**/ 
void urmTrigger(int id){ // The function is used to trigger the measuring 
 cmdst[2] = id;cmdst[3] = 0 \times 00;
 cmdst[4] = 0 \times 01; transmitCommands(); 
   // SerialPort.println("Trigger!"); 
} 
void urmReader(int id) { // The function is used to read the distance
  cmdst[2] = id; cmdst[3]=0x00; 
 cmdst[4] = 0 \times 02; transmitCommands(); 
   // SerialPort.println("Ask for distance!");
```

```
void transmitCommands(){ // Send protocol via RS485 interface 
   cmdst[5]=cmdst[0]+cmdst[1]+cmdst[2]+cmdst[3]+cmdst[4]; 
  delay(1); 
 for(int j = 0; j < 6; j++){
   printByte(cmdst[j]); 
// delayMicroseconds(10); 
  } 
  delay(2); 
} 
/********************* Receive the data and get the distance value from the R
S485 interface ***************/ 
void decodeURM4(){ 
   if(SerialPort.available()){ 
    unsigned long timerPoint = millis();
     int RetryCounter = 0; 
     byte cmdrd[10]; 
    for(int i = 0; i < 10; i++) cmdrd[i] = 0;
     int i=0; 
// SerialPort.println("OK"); 
     boolean flag = true; 
    boolean valid = false; 
    byte headerNo = 0;
```

```
 while(RetryCounter < CommMAXRetry && flag)
```
}

```
 if(SerialPort.available()){ 
        cmdrd[i]= SerialPort.read();
// printByte(cmdrd[i]); 
        if(i > 7){ 
          flag=false; 
// printByte(0xEE); 
// printByte(0xFF); 
          SerialPort.flush(); 
          break; 
         } 
        if(cmdrd[i] == 0xAA)headerNo = i;
          valid = true; 
         } 
        if(valid &\&i == headerNo + 6){
// printByte(0xDD); 
// printByte(0xFF); 
          flag = false; 
          break; 
         } 
       i ++;
        RetryCounter = 0; 
       } 
      else{ 
        RetryCounter++; 
        delayMicroseconds(15); 
      } 
     }
```
 $\left\{\begin{array}{ccc} \end{array}\right\}$ 

// printByte(millis() - timerPoint);

```
if(valid) analyzeUrmData(cmdrd);
// else SerialPort.println("Invalid feedback"); //Get an invalid error co
mmand 
  } 
} 
void analyzeUrmData(byte cmd[]){ 
 byte sumCheck = 0;for(int h = 0; h < 7; h++) sumCheck += \text{cmd}[h];if(sumCheck == cmd[7] &c cmd[3] == 2 &c cmd[4] == 2){
   byte id = cmd[2] - startAddr;
    urmData[id] = cmd[5] \star 256 + cmd[6];
// SerialPort.print(id); 
// SerialPort.print(":"); 
// SerialPort.println(urmData[id]); 
  } 
 else if(cmd[3] == 2 \&c \mod{4} == 2){
    SerialPort.print("Sum error"); 
   }
```
**Powered By DFRobot © 2008-2017**

}